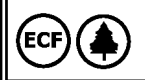

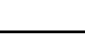

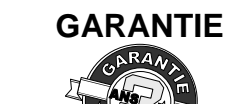

En cas de constatation d'un quelconque défaut ou avarie dans<br>
l'utilisation normale de l'instrument pendant la période de garantie. (Cas COSTIFICAL COST) en mode d'opé d'opé en référer au distributeur auprès duquel l'appareil a été acquis et **de la période de la période de la période de la période de la période de la période de la période de la période de la période de la période de la période** 

## **1.0 DESCRIPTION**

Le KOS203/P est un convertisseur à tête qui se connecte à n'importe quel **3.1 Mécanique**<br>Capteur Pt100 et qui transforme la température en un signal 4 – 20mA. Le **convertigue de la convertisseur** s expreur Pt100 et qui transforme la température en un signal 4 – 20mA. Le<br>
convertisseur se monte sur deux fous standards de 5.5mm de<br>
par l'utilisateur dans une large échelle de température, seulement en<br>
appuyant un bouto températures qu'expérimentent pendant son fonctionnement les dispositifs de texte du convertisseur monté dans la tête, avec les câbles du capteur de tête. La LED de programmation est une des caractéristiques du capteur en Pt100 **and a continuum de la programmation**. Continuum de continuum de qui en plus est utilisé pour guider l'utilisateur **de la programmation**. E convertisseur set total enguissance and the convertisseur set we dispositif de deux fils qui est totalement<br>
and under the convertisseur set we dispositif de deux fils qui est totalement configurable<br>
and us the converti **CONVERTISSEUR** avec les câb de tête. La LED de programmation est une des caractéristiques du programmation est une des caractéristiques du programmation est une des caractéristiques du convertisseur monté dans la tête, av AUDIN - 8, avenue de la malle - 51370 Saint Brice Courcelles - Tel : 03.26.04.20 21 - Fax : 03.26.04.20 21 - Fax : 03.26.04.20 21 - Fax : 03.26.04.20 21 - Fax : 03.26.04.20 21 - Fax : 03.26.04.20 21 - Fax : 04.26.04 20 21

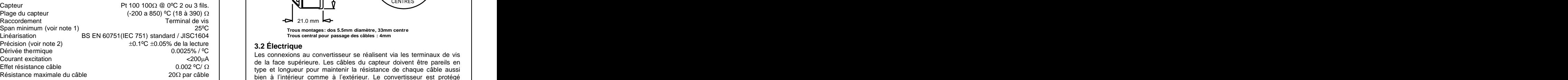

minimum recommande.<br> **Note 2** La précision basique de la mesure moyenne inclue les effets de la la provention de la précision de la présente<br>
La figure 2 montre les détails de raccordement, la sortie se présente une

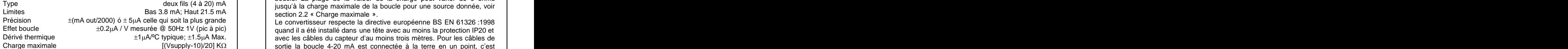

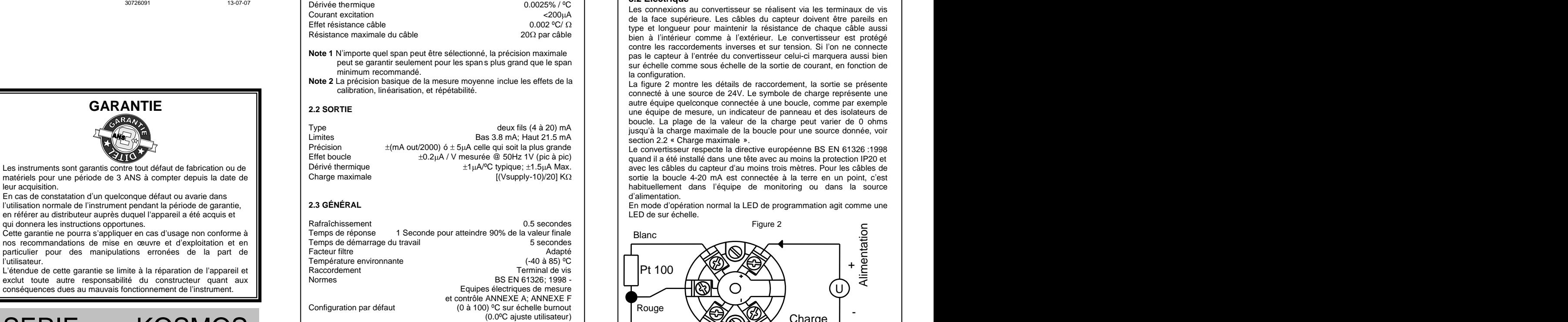

# **3.0 INSTALLATION 3.1 Mécanique**

Le convertisseur se monte sur deux trous sta ndards de 5.5mm de diamètre à 33 mm de ses centres. Ce convertisseur es t spécialement conçu pour être monté dans une tête DIN, qui doit donner une protection<br>spéciale contre la saleté et l'atmosphère corrosive. Toutes les entrées de<br>câbles doivent être affranchies en utilisant le recouvrement de câble<br>adéqu soient correctes entre -40 à 85°C. Les graphiques montrent l'application typique du convertisseur monté dans la tête, avec les câbles du capteur

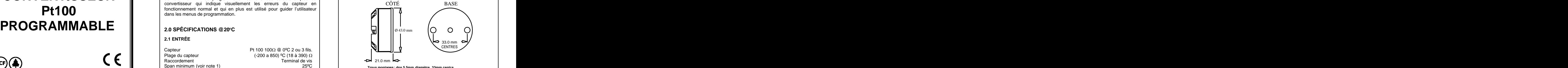

**Trous montages: dos 5.5mm diamètre, 33mm centre Trous central pour passage des câbles : 4mm**

## **3.2 Électrique**

Courant excitation excite excite excite excite excite excite excitation excitation excitation excitation excitation<br>Courant excitation excitation excitation excitation excitation excitation excitation excitation excitation Effet résistance câble du capital de capital de capital de capital de capital de capital de capital de capital de câble aussi de capital de câble aussi de câble aussi de câble aussi de câble aussi de câble aussi de câble Résistance maximale du câble 2002 par câble 2003 par câble 1990 et de la convertisseur est protégé du cable 200 **Note 1** N'importe quel span peut être sélectionné, la précision maximale and some les raccordements inverses et sur tension. Si l'on ne connecte du convertisseur celui-ci marquera aussi bien peut se garantir seulement pour les span s plus grand que le span  $\vert$  au échelle comme sous échelle de la sottie de courant, en fonction de minimum recommandé. bien à l'intérieur comme à l'extérieur. Le convertisseur est protégé<br>contre les raccordements inverses et sur tension. Si l'on ne connecte<br>pas le capteur à l'entrée du convertisseur celui-ci marquera aussi bien<br>sur échelle la configuration. And the configuration of the configuration of the configuration of the configuration of the c

**GARANTIE** and the same of the set of the set of the set of the set of the set of the set of the set of the set of the set of the set of the set of the set of the set of the set of the set of the set of the set of the set connecté à une source de 24V. Le symbole de charge représente une **2.2 SORTIE 2.2 SORTIE 2.2 SORTIE 2.2 SORTIE 2.2 SORTIE 1.1 1.1 1.2 SORTIE 2.2 SORTIE 2.2 SORTIE 1.1 1.1 1.1 1.1 1.1 1.1 1.1 1.1 1.1 1.1 1.1 1.1 1.1 1.1 1.1 1.1 1.1 1.1** boucle. La plage de la valeur de la charge peut varier de 0 ohms<br>jusqu'à la charge maximale de la boucle pour une source donnée, voir La figure 2 montre les détails de raccordement, la sortie se présente<br>connecté à une source de 24V. Le symbole de charge représente une<br>autre équipe quelconque connectée à une boucle, comme par exemple<br>une équipe de mesure jusqu'à la charge maximale de la boucle pour une source donnée, voir substituelle.<br>section 2.2 « Charge maximale ».

Les instruments sont garantis contre tout défaut de fabrication ou de Dérivé thermique<br>
Matériels pour une période de 3 ANS à compter depuis la date de Charge maximale<br>
Charge maximale (Vsupply-10)/20] KΩ sortie la boucle leur acquisition. The control of the control of the control of the control of the control of the control of the control of the control of the control of the control of the control of the control of the control of the contr Dérivé thermique the cables de the the theories of the theories of the total and the the the the the the the t<br>Charge maximale the charge the charge the charge the charge the sortie la boucle 4-20 mA est connectée à la te quand il a été installé dans une tête avec au moins la protection IP20 et<br>avec les câbles du capteur d'au moins trois mètres. Pour les câbles de<br>sortie la boucle 4-20 mA est connectée à la terre en un point, c'est

En mode d'opération normal la LED de programmation agit comme une habituellement dans l'équipe de monitoring ou dans la source<br>d'alimentation.<br>En mode d'opération normal la LED de programmation agit comme une L<br>LED de sur échelle.

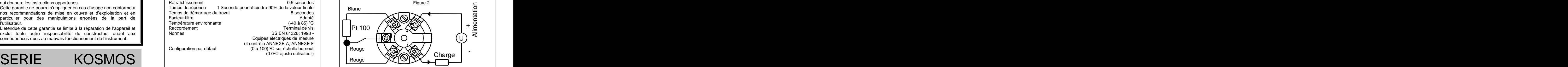

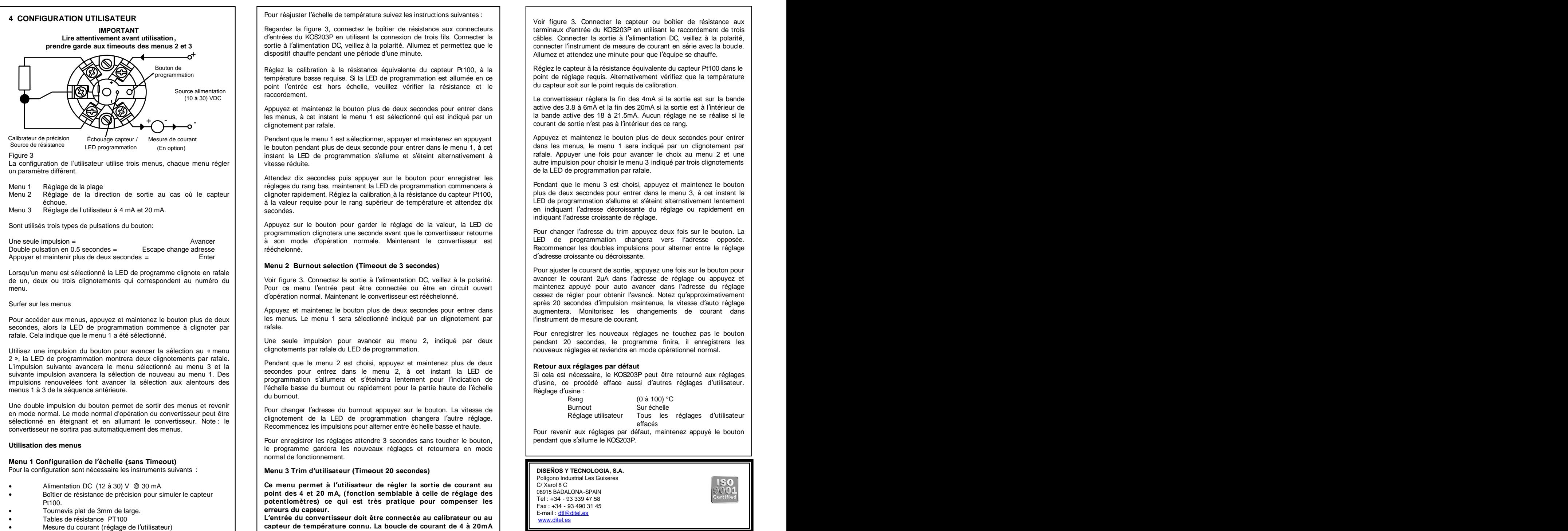

- 
- 
- 

Pour réajuster l'échelle de température suivez les instructions suivantes :

Regardez la figure 3, connectez le boîtier de résistance aux connecteurs<br>
d'entrée du KOS203P en utilisant le raccordement de trois<br>
sortie à l'alimentation DC, veillez à la polarité.<br>
sortie à l'alimentation DC, veillez à **IMPORTANT** IMPORTANT INTERNATION CONTERNATION CONTERNATION CONTERNATION CONTERNATION CONTERNATION REGISTION CONTERNATION CONTERNATION CONTERNATION CONTERNATION CONTERNATION CONTERNATION CONTERNATION CONTERNATION CONTERNAT Lire attentivement avant utilisation, **prendre in the state of the state of the state of the state of the state of the state of the state of the state and the state and the state and the state and the state and the state a** 

température basse requise. Si la LED de programmation est allumée en ce<br>point l'entrée est hors échelle, veuillez vérifier la résistance et le<br>raccordement.<br>Appuyez et maintenez le bouton plus de deux secondes pour entrer rice allmentation<br>(10 à 30) VDC | raccordement. Comparent de la convertisseur réglera la fin des 4mA si la sortie est sur la bande dispositif chauffe pendant une période d'une minute.<br>
Neglez la calibration à la résistance équivalente du capteur Pt100, à la<br>
le alimentation<br>
point l'entrée est hors échelle, veuillez vérifier la résistance et le<br>
point Bouton de<br>
Programmation<br>
Programmation<br>
Source alimentation<br>
Source alimentation<br>
From the secondement.<br>
Source alimentation<br>
Source alimentation<br>
Programmation<br>
Programmation<br>
Programmation<br>
Source alimentation<br>
Program

les menus, à cet instant le menu 1 est sélectionné qui est indiqué par un de la bande active des 18 a 21.5mA. Aucun reglage ne se realise si le courant de sortie n'est pas à l'intérieur des ce rang.<br>Pendant que le menu 1 e

Echouage capteur / Mesure de courant | | Pendant que le menu 1 est sélectionner, appuyer et maintenez en appuyant | | Appuyer et maintenez le bouton plus de deux secondes pour entrer

vitesse réduite.<br>Attendez dix secondes puis appuyer sur le bouton pour enregistrer les de la LED de programmation par rafale.<br>Téglages du rang bas, maintenant la LED de programmation commencera à Pendant que le menu 3 est clignoter rapidement. Réglez la calibration à la résistance du capteur Pt100,<br>à la valeur requise pour le rapp supérieur de température et attendez dix<br>LED de programmation s'allume et s'éteint alternativement lentement

à la valeur requise pour le rang supérieur de température et attendez dix<br>
secondes.<br>
Appuyez sur le bouton pour garder le réglage de la valeur, la LED de<br>
programmation clignotera une seconde avant que le convertisseur re rééchelonné.

Version de la menu de menu de la menu de seule impulsion pour avancer au menu 2, indiqué par deux<br>
l'instrument de mesure de courant.<br>
Pendant que le menu 2 est choisi, appuyez et maintenez plus de deux<br>
secondes pour entr

**Menu 3 Trim d utilisateur (Timeout 20 secondes)** 

Ce menu permet à l'utilisateur de régler la sortie de courant au point des 4 et 20 mA, (fonction semblable à celle de réglage des potentionètres) ce qui est très pratique pour compenser les erreurs du capteur. <br>
erreurs du Boîtier de résistance de précision pour simuler le capteur<br>Boîtier de résistance de précision pour simuler le capteur<br>Tel : +34 - 93 339 47 58 Pt100.<br>
Pt100. Potentiomètres) ce qui est très pratique pour compenser les<br>
Tournevis plat de 3mm de large.<br>
Tables de résistance PT100 **Exacts de large de la convertisseur doit être connectée au calibrateur ou au**<br>
L'entr

L'entrée du convertisseur doit être connectée au calibrateur ou au capteur de la connu de la boucle de courant de<br>Capteur de température connu. La boucle de courant de 4 à 20mA **de la courant de la production de la courant** Tables de résistance PT100

Voir figure 3. Connecter le capteur ou boîtier de résistance aux terminaux d'entrée du KOS203P en utilisant le raccordement de trois<br>câbles. Connecter la sortie à l'alimentation DC, veillez à la polarité,<br>connecter l'instrument de mesure de courant en série avec la boucle.<br>Allumez et at

point de réglage requis. Alternativement vérifiez que la température<br>du capteur soit sur le point requis de calibration

du capteur soit sur le point requis de calibration.<br>Le convertisseur réglera la fin des 4mA si la sortie est sur la bande active des 3.8 à 6mA et la fin des 20mA

la bande active des 18 à 21.5mA. Aucun réglage ne se réalise si le<br>courant de sortie n'est pas à l'intérieur des ce rang.<br>Appuyez et maintenez le bouton plus de deux secondes pour entrer<br>dans les menus, le menu 1 sera indi

de la LED de programmation par rafale.<br>Pendant que le menu 3 est choisi, appuyez et maintenez le bouton<br>plus de deux secondes pour entrer dans le menu 3, à cet instant la<br>LED de programmation s'allume et s'éteint alternati

indiquant l'adresse croissante de réglage.<br>Pour changer l'adresse du trim appuyez deux fois sur le bouton. La<br>LED de programmation changera vers l'adresse opposée.

**Menu 2 Burnout selection (Timeout de 3 secondes)** <br>Pour ajuster le courant de sortie, appuyez une fois sur le bouton pour Voir figure 3. Connectez la sortie à l'alimentation DC, veillez à la polarité.<br>Pour ce menu l'entrée peut être connectée ou être en circuit ouvert<br>d'onération normal Maintenant le convertisseur est rééchelonné d'opération normal. Maintenant le convertisseur est rééchelonné.<br>Appuyez et maintenez le bouton plus de deux secondes pour entrer dans années de la après 20 secondes d'impulsion maintenue, la vitesse d'auto réglage<br>Appuyez LED de programmation changera vers l'adresse opposée.<br>Recommencer les doubles impulsions pour alterner entre le réglage<br>d'adresse croissante ou décroissante.<br>Pour ajuster le courant de sortie, appuyez une fois sur le bouto

l'instrument de mesure de courant.<br>Pour enregistrer les nouveaux réglages ne touchez pas le bouton pendant 20 secondes, le programme finira, il enregistrera les<br>nouveaux réglages et reviendra en mode opérationnel normal.

Retour aux réglages par défaut<br>Si cela est nécessaire, le KOS203P peut être retourné aux réglages Si cela est nécessaire, le KOS203P peut être retourné aux réglages<br>d'usine, ce procédé efface aussi d'autres réglages d'utilisateur.<br>Réglage d'usine : Rang (0 à 100) °C<br>Burnout Sur échelle

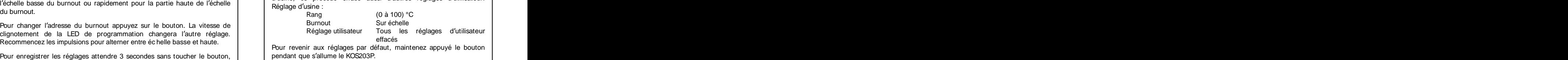

### **DISEÑOS Y TECNOLOGIA, S.A.**

Polígono Industrial Les Guixeres C/ Xarol 8 C CONTROL CONTROL CONTROL CONTROL CONTROL CONTROL CONTROL CONTROL CONTROL CONTROL CONTROL CONTROL CONTROL CONTROL CONTROL CONTROL CONTROL CONTROL CONTROL CONTROL CONTROL CONTROL CONTROL CONTROL CONTROL CONTROL C 08915 BADALONA-SPAIN Tel : +34 - 93 339 47 58 Fax : +34 - 93 490 31 45 E-mail : dtl@ditel.es

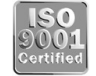